## **Sisukord**

## $\pmb{\times}$

- **Lai atvērtu izdrukas priekšskatījumu, reizē jānospiež klaviatūras taustiņš Shift un dokumentā esošā poga Drukāt.**
- **Lai iegūtu dokumenta PDF formāta izdruku un saglabātu to uz datora cietā diska, dokumentā jāizvēlas izdrukas forma un jātur nospiests klaviatūras taustiņš Ctrl** (tas parasti atrodas klaviatūras kreisajā apakšējā stūrī). **Tad tiks parādīts lodziņš, kurš piedāvā atvērt un arī saglabāt konkrētā dokumenta izdruku PDF formātā.**

From: <https://wiki.directo.ee/> - **Directo Help**

Permanent link: **[https://wiki.directo.ee/lv/yld\\_print\\_form?rev=1542187527](https://wiki.directo.ee/lv/yld_print_form?rev=1542187527)**

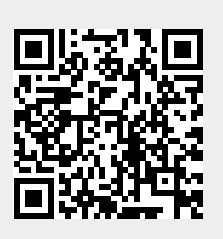

Last update: **2018/11/14 11:25**